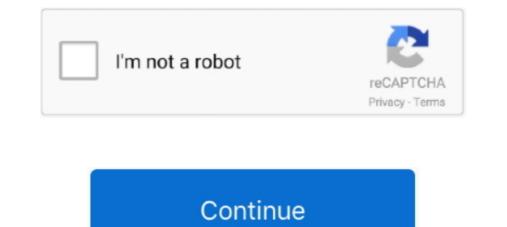

## Viber For Desktop Mac

If this fixes it and you no longer experience Viber won't open on Mac, re-enable the firewall and use alternative anti-virus software.. Viber is a highly useful app that lets users save lots of money on calls How to communicate in Clash Royale The arrival of Clan Battles to Clash Royale has changed how we're playing this blockbuster title from Supercell.. Step 1: Update Viber on your smartphone if it isn't up to date Step 2: Open Viber on your Mac and when prompted to do so, enter the activation code from your smartphone into Viber on the Mac.. Simply updating will fix them.. 3 Upgrade The Activation Code ErrorFor those of you who use Viber on both their Mac and their smartphone, there could be a problem with the activation code that was used.. Read more Question: Whenever I try to use Viber on my MacBook it won't open. So what can I do to fix Viber for Mac not working issue?While frequently compared to Kik, Viber is a very different app which could even be considered as much more popular.. Though this mode is only available temporarily, we still thought it was a good idea to explain several ways to improve communication with your teammate and thereby avoid doing the same things over and over.. 5 or or 10 5 8 If you try to open it on OS X 10 6 Snow Leopard or lower, it simply won't open.. Viber For Desktop MacViber For Desktop ComputerOpen Viber on your PC or Mac I thas a purple chat bubble icon with a white phone receiver inside.

It's likely that there's a problem with the app, however, most people activate the auto-update feature so that all of their apps are updated automatically.. Step 3: Click on "Turn Off Firewall" and wait a few seconds Viber For Desktop MacStep 4: Once it is deactivated, check if Viber will open and if it functions properly.. Regardless of what the problem is that is causing Viber not working on your Mac, we're going to show you some basic fixes that will effectively deal with this problem.. Step 2: Go to the Viber website and redownload the most recent Mac version via clicking here.. That being said, we are only going to be temporarily deactivating it to check whether or not the issue is because of your Mac blocking a Viber version installed.

## viber desktop

viber desktop web, viber desktop login, viber desktop not working, viber desktop logout, viber desktop backup, viber desktop not syncing, viber desktop not syncing, viber desktop not

The only fixed requirement is that you already have the Viber app preinstalled on your mobile device, whether it be Android or iOS, so you can sync your account details and view all the data assigned to your phone number, including contacts and chat history.. Get yours today through BPI, RCBC, Chinabank, Metrobank, HSBC, PNB, BDO, UnionBank, Security Bank, or Citibank credit card.. And all of these features are multiplatform, meaning they auto-sync between devices so you can carry on with chats on your smartphone that you've started on your Mac, and vice versa.. Viber for desktop free download - Viber, Parallels Desktop for Mac, Microsoft Remote Desktop, and many more programs.. Step 2: Select the "Security & Privacy" option and then click the "Firewall" tab.. Therefore, if you have this feature enabled, the problem is elsewhere 2 Deactivate The Mac FirewallThe idea of deactivating your firewall can be daunting and worrying to do.. IPhone XR comes in 6 colours — White, Black, Blue, Yelow, Coral, and (PRODUCT)RED.. 4 Check "info plist file". Other Viber Not Working On Mac Problems Users have related to Viber for Mac are usually due to outdated operating systems.. 1 Download The Latest Viber for MacThis is the first thing that you should do whenever you run into a problem.

## viber desktop login

Step 3: If this is the issue, Viber will now be fully functional Most of the time only the official activation code is accepted but, in some cases, it isn't stored properly or is simply wrong - even though it was accepted... Viber, the popular IM and VoIP app for mobile devices, also has its own desktop client for Windows and Mac, which massively increases the flexibility of this widely used, free communication tool... Step 1: Uninstall Viber by going to the file path "/Library/ApplicationSupport/ViberPC" and deleting the entire ViberPC folder.. 12-month installment option available via powermaccenter com and Power Mac Center Viber Store for HSBC or BDO credit cards only.. The fact that we can now play alongside a companion from our Clan has added an element of teamwork in a game that's always been characterized by cutthroat competition.. There is no such thing as Viber for Mac 10 6 Snow Leopard OS X 10.. Step 1: Click on the Apple icon at the top-left of your display and click "System Preferences".

## viber desktop logout

Once you install the app on your computer, the only thing left to be done is log in with your registered ID.. Although this is the case, it wouldn't be fair to say that Viber is a perfect app.. Recently some users have been noticing that Viber won't open on Mac There are a few reasons for this: the app's system files may be corrupt, there may be a bug within the app, or the issue might actually be with your computer.. This is a new software that's compatible with the various available mobile versions of Viber and offers you a complete and fully functional alternative to let you communicate with your contacts, sending and receiving calls and messages no matter which device you're on.. The desktop version includes all the features of the original app, such as the option to make voice or video calls, or send stickers or other files in your chats.. This is relatively easy to fix and will take no more than a few minutes to deal with. e10c415e6f